# **Session 5 Tool Time Tuesday**

# Libby, stay up-to-date, ORCiD, and Box tips

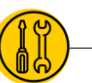

# **Presenters: Laurissa Gann & Lesli Moore[; www.mdanderson.org/library/](http://www.mdanderson.org/library/); RML-Help@mdanderson.org**

### **Libby (ioS, Android, desktop)**

- ◉ Free app for leadership & wellness books:<https://mdanderson.overdrive.com/>
	- ◉ Download Libby or Overdrive
	- ◉ Search for "MD Anderson"
	- ◉ Login with MDACC credentials.
	- ◉ Download eBooks or place holds.

#### **ORCiD:**

#### **www.orcid.org**

- ◉ **Create an ID in less than 2 minutes.**
- ◉ **Claim your publications**
	- ◉ **Add your affiliation.**
	- ◉ **Scopus.com to your account.**
	- ◉ **Add conference abstracts, books, book chapters.**
- ◉ **Use your ORCiD**
	- ◉ **In your email signature**
	- ◉ **On your NIHbiosketch**

#### **Stay up-to-date**

- ◉ **[Google News or Google Scholar](https://support.google.com/websearch/answer/4815696?hl=en)**
- ◉ **[Researcher app](https://www.researcher-app.com/)**: Follow a feed of the latest journal articles in your subject area.
- ◉ **[Howtogeek.com](https://www.howtogeek.com/)**: Fast way to get an answer to some of your tech questions.
- ◉ **[Feedly.com](https://feedly.com/)**: Follow journals, news sources, blogs, YouTube channels. Create subject categories to combine sources. Use the "Read later" feature to review the topic later.

## **Box Tips (mdacc.box.com)**

- **Sync**: Download from the Software Center(3 MD Anderson devices only). Choose what you want to sync. [\(page 21](https://mdacc.box.com/s/3zye08v9q09gmgg9dcquk13cgk8l7waw) of Box.com guide)
- **Edits**: This allows you to edit your Microsoft documents (Word, PowerPoint, Excel). Choose the "Open" button in Box to live edit a document. [\(page 20](https://mdacc.box.com/s/3zye08v9q09gmgg9dcquk13cgk8l7waw) of Box.com guide)
- **Access Stats:** Properties  $\rightarrow$  access stats [\(page 16](https://mdacc.box.com/s/3zye08v9q09gmgg9dcquk13cgk8l7waw) of Box.com guide)
- **Assign Tasks**: General Task or Approval Task [\(page 13](https://mdacc.box.com/s/3zye08v9q09gmgg9dcquk13cgk8l7waw) of Box.com guide)
- **Control permissions**: Go to Settings on any folder. Control who can send invites. Automatically unshare or delete a folder. Change notification settings[\(page 17](https://mdacc.box.com/s/3zye08v9q09gmgg9dcquk13cgk8l7waw) of Box.com guide)
- Version History: Properties  $\rightarrow$  version history [\(page 15](https://mdacc.box.com/s/3zye08v9q09gmgg9dcquk13cgk8l7waw) of Box.com guide)
- **Add to favorites**: Favorite a folder or set of folders so they appear on your landing page.
- **•** Spring cleaning your files: End a collaboration (More Actions  $\rightarrow$  End Collaboration
- Delete files [\(page 6](https://mdacc.box.com/s/3zye08v9q09gmgg9dcquk13cgk8l7waw) of the Box.com guide)
- Recover deleted files [\(page 7](https://mdacc.box.com/s/3zye08v9q09gmgg9dcquk13cgk8l7waw) of the Box.com guide)